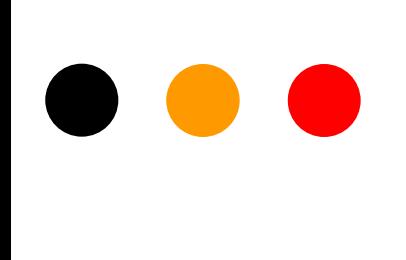

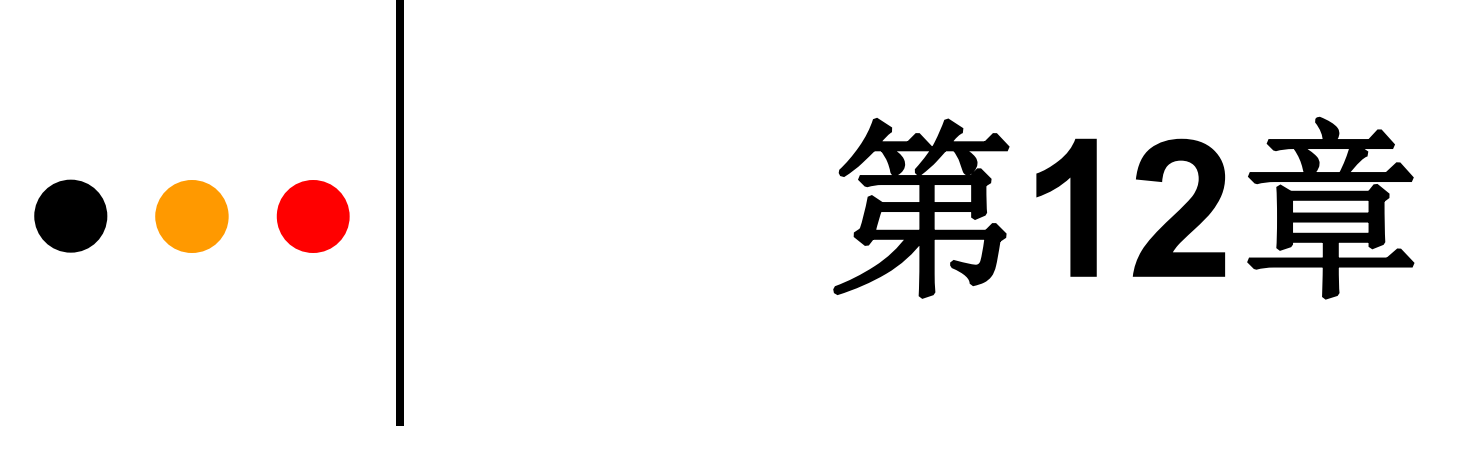

## **Verilog**知识拾遗

# **12.1 Verilog**文字规则

#### **1**.整数

reg[3:0] A; reg[5:0] B; reg[31:0] C;

A<=6'B11 0110; //A 实际获得赋值 4'B0110, 高 2 位被截去。进制符号 b 或 B 大小写都可 A<='o466; //'o466='H136,A实际获得低 4 位:4'B0110。高位被截去

- A<=123; //123=32'h0000 007B, 转换为 32 位二进制数, A 实际获得赋值 4'B1011
- A<=8'hAC; //A 实际获得赋值 4'h1100,高 4 位被截去
- $CC=-5$ ;  $//-5=32'$  hFFFFFFFFB, A 即获得赋值 32' hFFFFFFFFB
- B<=-7'd30; //-7'd30=7'H62, A实际获得赋值=6'H22, 高 1 位被截去

# **12.1 Verilog**文字规则

#### .实数

.字符串

#### .标识符

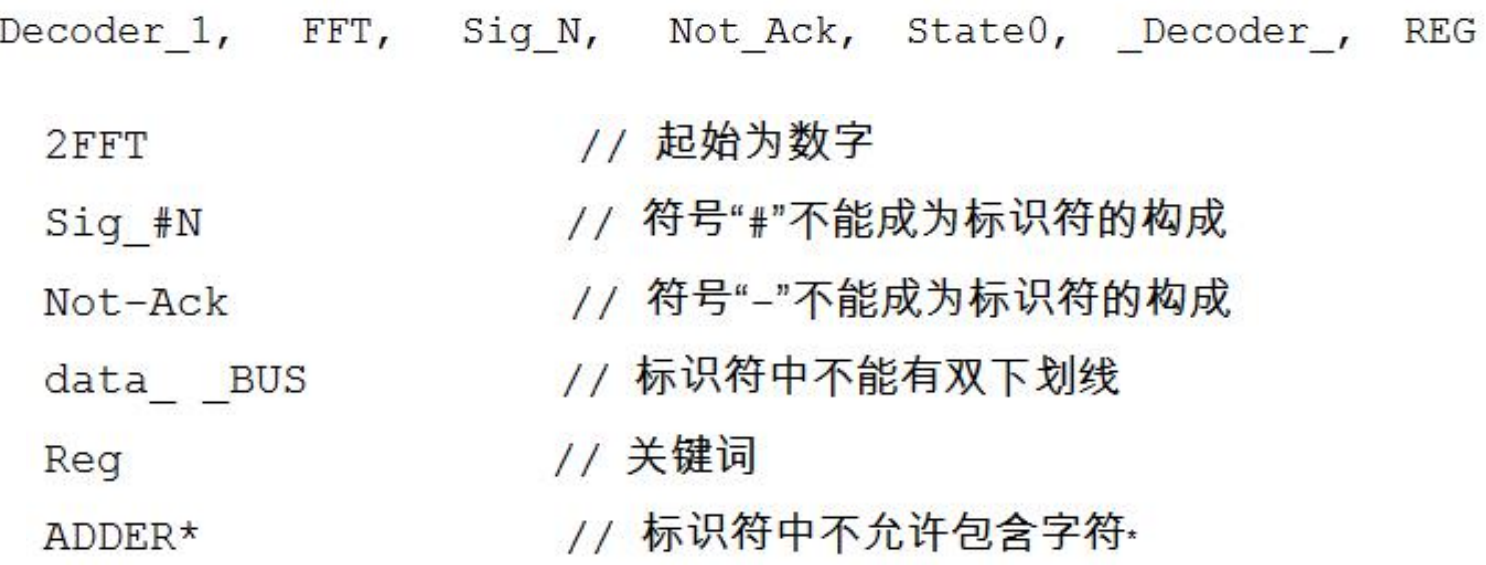

# ●●● 12.2 数据类型

**12.2.1 net**网线类型

**12.2.2 register**寄存器类型

**12.2.3** 存储器类型

# **12.3** 操 作 符

- 
- **1. 逻辑操作符** ● && 逻辑与
	- $\bullet$   $||$ 逻辑或
	- 逻辑非。例如:!A=0  $\bullet$   $\bullet$   $\bullet$

**2. 缩位操作符** 

### **12.4.1 initial**过程语句使用示例

【例 12-1】

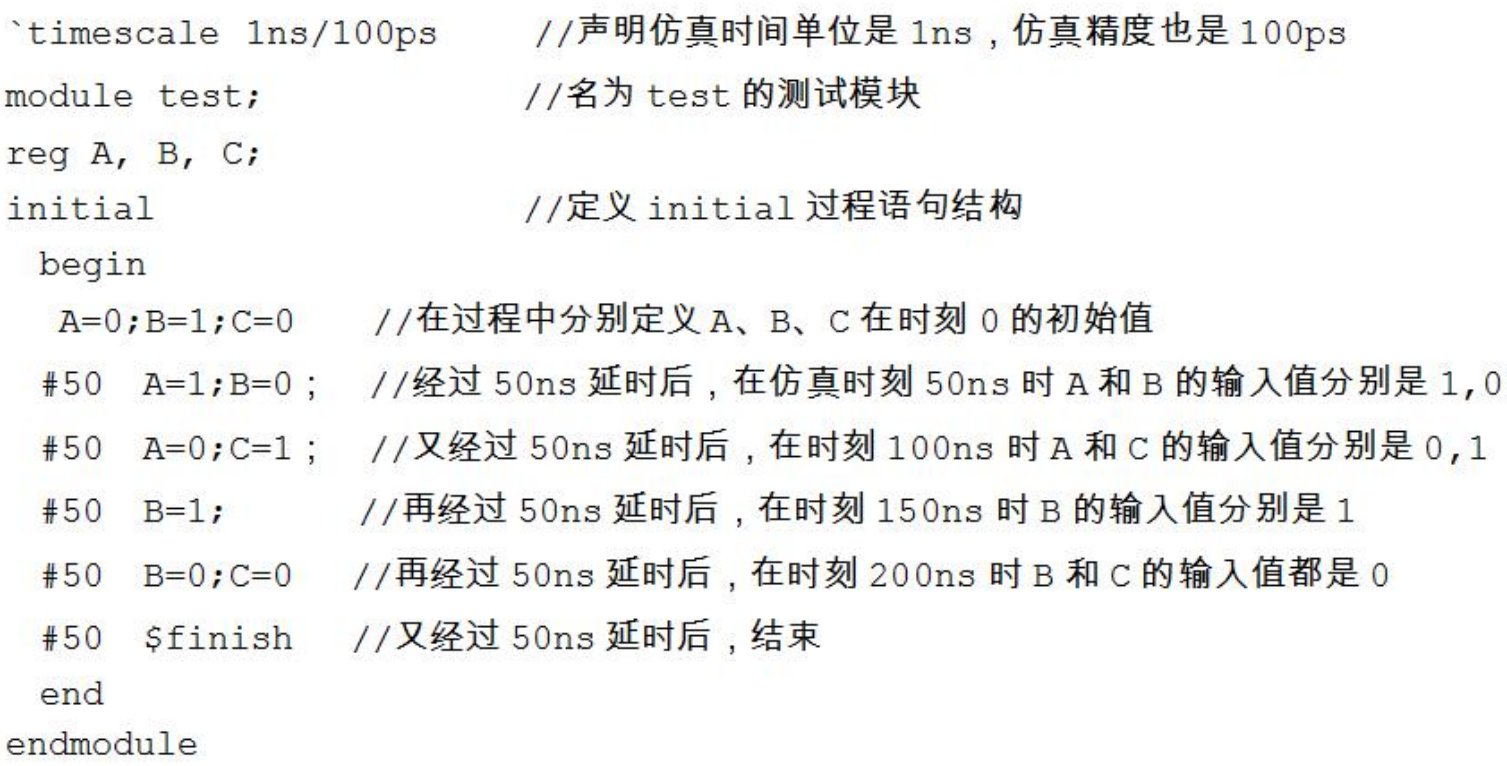

`timescale 仿真时间单位/仿真精度

**12.4.2 forever**循环语句

forever 语句; forever begin 语句; end 或

### **12.4.3** 编译指示语句

**1**.文件包含语句**`include**`include "文件名"

## $[6] 12-2]$

```
'include "h adder.v"
'include "or2a.v"
   module f adder (input ain, bin, cin, output cout, sum) ;
    wire e, d, f;
   h adder ul(ain, bin, e, d);
   h_adder u2(.a(e), .so(sum), .b(cin), .co(f));or2a u3(.a(d), b(f), .c(cout));endmodule
```
#### **12.4.3** 编译指示语句

#### **2**.条件编译语句**`ifdef**、**`else**、**`endif**

条件编译命令语句格式 1

`ifdef 宏名

语句块

endif

条件编译命令语句格式 2 `ifdef 宏名 语句块 1 'else 语句块 2 endif

#### **12.4.3** 编译指示语句

#### **2**.条件编译语句**`ifdef**、**`else**、**`endif**

#### $\left[\frac{\text{M}}{\text{M}}\right]$  12-3

```
define AND
module andd (out, A, B) ;
  input[1:0] A, B;
  output[1:0] out;
  `ifdef AND
  assign out=A&B;
  'else assign out=A|B;
  endif
endmodule
```
### $\left[\frac{\text{M}}{\text{M}}\right]$  12-4

```
define OR1
module andd (out, A, B);
  input[1:0] A, B;
  output[1:0] out;
  `ifdef AND
  assign out=A&B;
  `else assign out=A|B;
  endif
endmodule
```
#### **12.4.3** 编译指示语句

**2**.条件编译语句**`ifdef**、**`else**、**`endif**

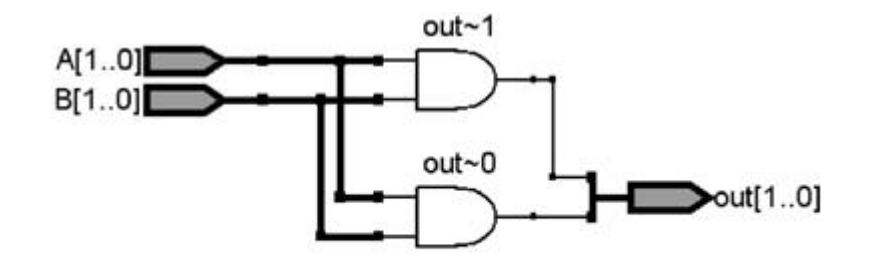

图 12-1 对应例 12-3 的 RTL 图

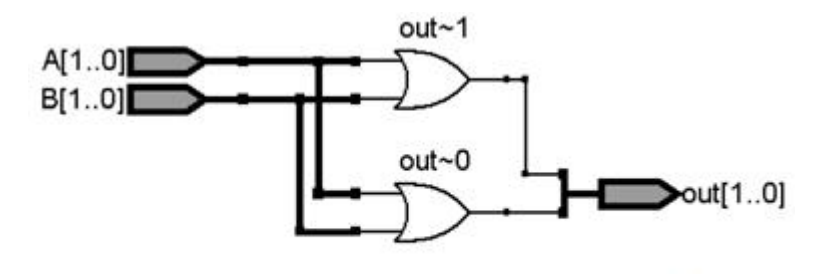

图 12-2 对应例 12-4 的 RTL 图

### **12.4.4** 任务和函数语句

1. 任务 (task) 语句

任务 (task) 定义语句格式 task <任务名>;

端口及数据类型声明语句 begin 过程语句; end endtask

任务调用格式 <任务名>(端口 1 , 端口 2 , ..., 端口 N ) ;

## ■ 12.4 常用语句补充

## **12.4.4** the contract of the contract of the contract of the contract of the contract of the contract of the contract of the contract of the contract of the contract of the contract of the contract of the contract of the c

```
module TASKDEMO (S,D,C1,D1,C2,D2); //主程序模块及端口定义<br>input S; input[3:0] C1,D1,C2,D2;
                                 //端口定义数目不受限制
output [3:0] D;
reg[3:0] out1, out2;
                           //任务定义,任务名 CMP,此行不能出现端口定义语句
task CMP:
input [3:0] A, B; output [3:0] DOUT; //注意任务端口名的排序
begin if (A>B) DOUT=A; //任务过程语句描述一个比较电路
                         //在任务结构中可以调用其他任务或函数,甚至自身
 else DOUT=B; end
                         //任务定义结束
endtask
                        //主程序过程开始
always ( ( \star) begin
                         //调用一次任务。任务调用语句只能出现在过程结构中
CMP(C1, D1, out1);
                         //第二次调用任务
CMP(C2, D2, out2); end
assign D=S? outl:out2;
endmodule
```
### **12.4.4** 任务和函数语句

1. 任务 (task) 语句

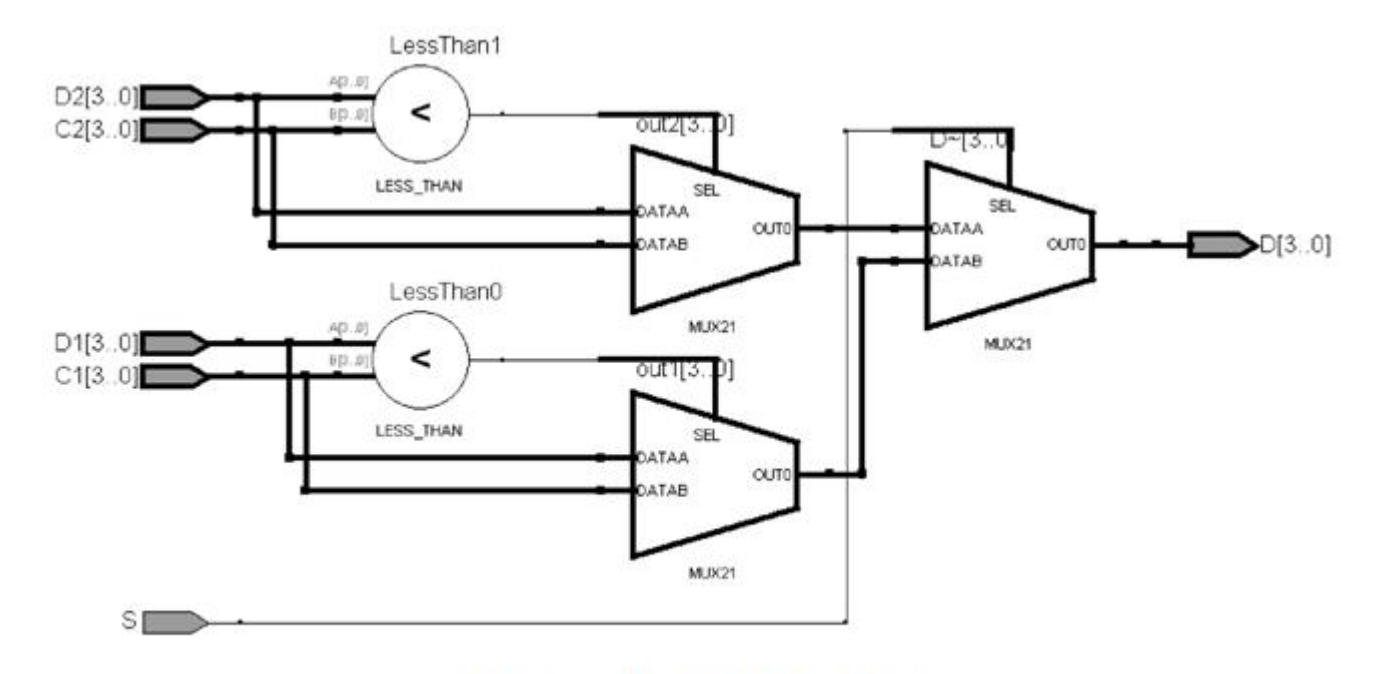

图 12-3 例 12-5 的 RTL图

### **12.4.4** 任务和函数语句

**2**.函数(**function**)语句

函数定义语句格式

function <位宽范围声明> 函数名; 输入端口说明,其他类型变量定义; begin 过程语句; end endfunction

函数调用语句格式 <函数名>(输入参数1,输入参数2,...)

**12.4.4** 任务和函数语句

**2**.函数(**function**)语句

 $[6] 12-6]$ 

module CN (input  $[3:0]$  A, output  $[2:0]$  OUT); function [2:0] GP; //定义一个函数名为 GP 的函数, GP 同时作为位宽为 3 的输出参数 input [3:0] M; //M定义为此函数的输入值, 位宽是 4  $req[2:0]$  CNT, N; begin CNT=0; for(N=0; N<=3; N=N+1) //for循环语句 if(M[N]==1)  $CNT=CNT+1$ ; GP=CNT; end //含1的位个数累加 endfunction assign OUT=(~|A) ? 0:GP(A); //主程序输入 A 或非缩位, 若为 1 则输出函数计数结果 endmodule

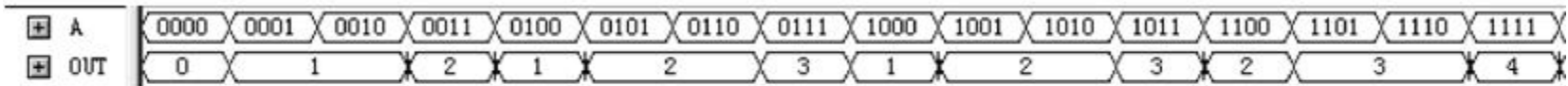

图 12-4 例 12-6 的仿真图

- **12.5.1 Verilog**原语库元件与用法
	- **2**.函数(**function**)语句

### $[6] 12-7]$

module LOGICGATE (input A, B, C, S, output OUT); wire  $a1, a2, a3, a4$ ; not  $ul$   $(al,B)$ ; and  $u2$  (a2, A, a1); or  $u3(a3,C,B)$ ; xor  $u4$  (a4, a3, a2); notif1  $u5$  (OUT,  $a4$ , S); endmodule

## ●●● 12.5 库元件和UDP用法介绍

- **12.5.1 Verilog**原语库元件与用法
	- **2**.函数(**function**)语句

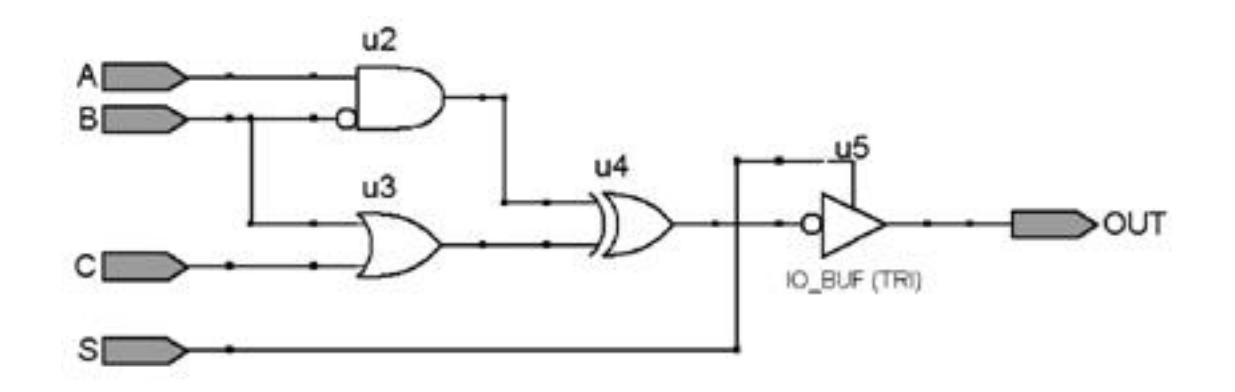

### 图 12-5 例 12-7 描述的逻辑电路

- **12.5.1 Verilog**原语库元件与用法
	- **2**.函数(**function**)语句

基本门元件名 <门例化名> (<端口关联列表>)

(输出, 输入 1, 输入 2, 输入 3, ...);

//三输入与门,例化名是 U1 and  $UI$  (out, in1, in2, in3);  $1/2 =$ 输入与门,例化名是  $U2$ and  $U2$  (out, in1, in2);

bufif1 U1(out, in, enable);  $\text{bufif2 U2}$  (out, a, ctr1);

//高电平使能的三态门 //低电平使能的三态门

not IC1 (out1, out2, in); //1输入 in, 2输出 out1, out2 buf IC2 (out1, out2, out3, in); //1输入 in, 3输出 out1, out2, out3

### **12.5.2** 用户自定义原语**UDP**及用法示例

### 【例 12-8】

primitive XOR2 (DOUT, X1, X2) ; input X1, X2; output DOUT; table //  $X1$   $X2$  : DOUT  $0 \t 0 \t : \t 0;$  $0 \quad 1 \quad : \quad 1;$  $1 \t 0 \t : \t 1;$  $1$  : 0; 1 endtable endprimitive

### $[6] 12-9]$

module H ADDER (A, B, SO, CO); input A, B; output SO, CO; XOR2 U1(SO, A, B); // 调用元件 XOR2 and U2(CO, A, B); // 调用元件 and endmodule

### **12.5.3** 利用**UDP**元件设计多路选择器

### $[6] 12-10]$

primitive MUX41 UDP(Y, D3, D2, D1, D0, S1, S0); input  $D3, D2, D1, D0, S1, S0$ ; output  $Y;$ table //D3 D2 D1 D0 S1 S0 :  $Y_{\nu}$  $? ? 1$  $0 \t 0 \t : 1;$  $? ? 0 0 0 : 0;$  $\ddot{\phantom{0}}$  $\begin{array}{ccc} \textbf{?} & \textbf{1} & \textbf{?} \end{array}$  $0 \t1 \t11$  $\overline{2}$  $? ? 0 ? 0 1 : 0;$  $? 1 ? ? 1 0 : 1;$  $? 0 ? ? 1 0 : 0;$  $1 ? ? ? 1 1 : 1;$  $0$  ? ? ? 1 1 : 0: endtable

### $[6] 12-11]$

module MUX41UDP (D, S, DOUT) ;  $input[3:0]$  D;  $input[1:0]$  S; output DOUT; MUX41 UDP (DOUT, D[3], D[2],  $D[1], D[0], S[1], S[0])$ ; endmodule

endprimitive

# ● ● ● 12.5 库元件和UDP用法介绍

**12.5.4** 用**UDP**表述**D**触发器

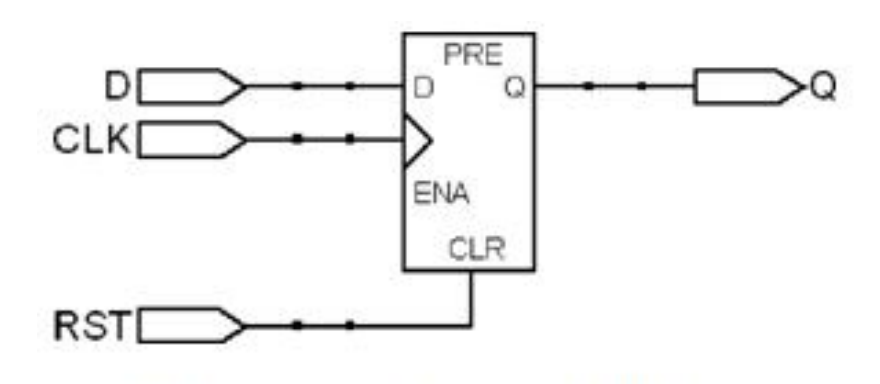

图 12-6 边沿 D 触发器

## ● ●● 2.5 库元件和UDP用法介绍

### **12.5.4** 用**UDP**表述**D**触发器

## $[9]12-12]$

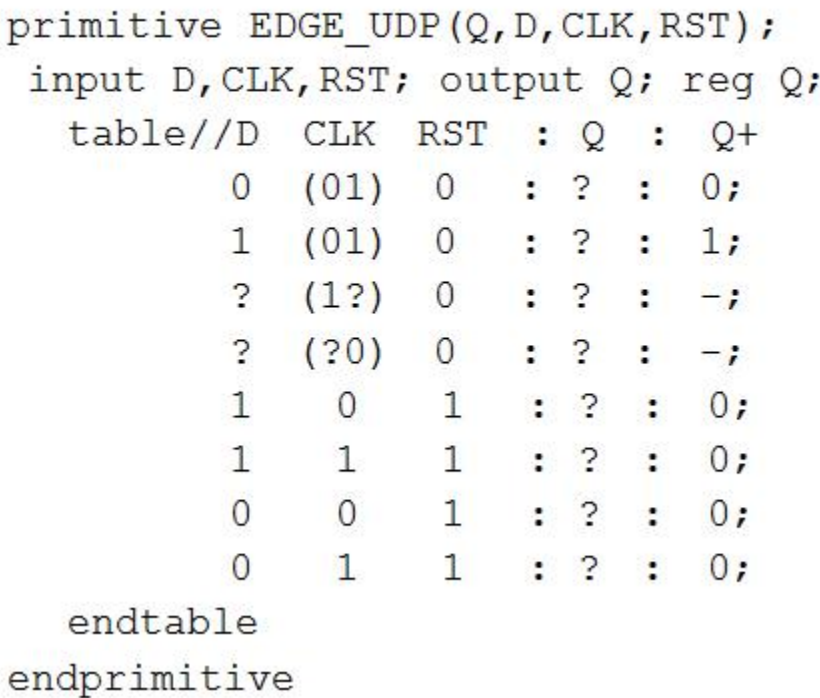

### $[9] 12-13]$

module DFF UDP  $(Q, D, CLK, RST)$ ; input D, CLK, RST; output  $Q_i$ EDGE UDP  $UI(Q, D, CLK, RST)$ ; endmodule

## **12.6** 其他仿真语句

### **12.6.1 fork\_join**块语句

#### $[6] 12-14]$

```
module forkA(clk, a, b) ;
   input clk;
   output reg a, b;
   initial begin
     a=0; b=0; end
always \mathcal{C} (posedge clk)
    fork
       #30 a = 1;
       #10 b = 1;join
endmodule
```
### $[6] 12-15]$

module forkB(clk, a, b) ; input clk; output reg a, b; initial begin  $a=0$ ;  $b=0$ ; end always @(posedge clk) begin  $#30$  a = 1; #10  $b = a$ ; end endmodule

## 【例 12-16】

```
module forkC(clk, a, b) ;
   input clk;
   output reg a, b;
   initial begin
     a=0; b=0; end
always @(posedge clk)
    fork
      #30 a = 1;#10 b = a;joinEndmodule
```
# ●●● 12.6 其他仿真语句

### **12.6.1 fork\_join**块语句

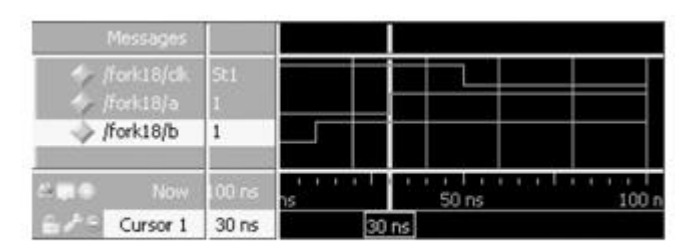

图 12-7 例 12-14 仿真波形

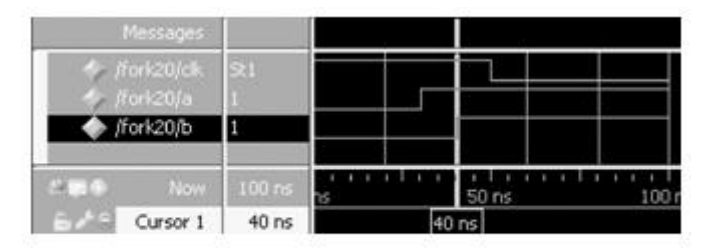

图 12-8 例 12-15 仿真波形

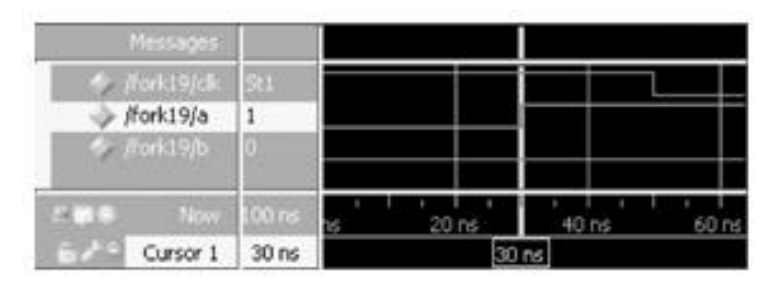

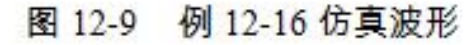

# ●●● 12.6 其他仿真语句

**12.6.2 wait**语句

## wait (条件表达式) 语句;

forever wait(start) #10 go =  $\sim$ go;

# ● ● ● 12.6 其他仿真语句

### **12.6.3 force**语句和**release**语句

#### 【例 12-17】

```
module testforce; //force语句测试示例
  req a, b, c, d; wire e;0 d=0, e=0#and and (e, a, b, c);
                                                          10 d=1, e=1initial begin //监控 d、e 的变化
  $monitor("%d d=%b,e=%b", $stime, d, e);
  assign d = a \& b \& c; //连续赋值d
  a = 1; b = 0; c = 1;
                      //延迟 10 个时间单位
  #10:force d = (a | b | c); //强制赋值d
  force e = (a | b | c); //强制赋值 e#20 d=0, e=0//暂停仿真
  #10 $stop;
                       //释放 d
  release d;
                       //释放 e
  release e:
                       //暂停仿真
  #10 $stop;
  end
endmodule
```
# ●●● 12.6 其他仿真语句

#### **12.6.4 deassign**语句

```
always @(clear or preset)
 if (clear)
   assign q = 0;
 else if (preset)
   assign q = 1;
 else
   deassign q;
always @(posedge clock) q = d;
```
## 习 题

**12-3** 用基于基本库元件的结构描述方法给出图**12-10**的**Verilog**描述。

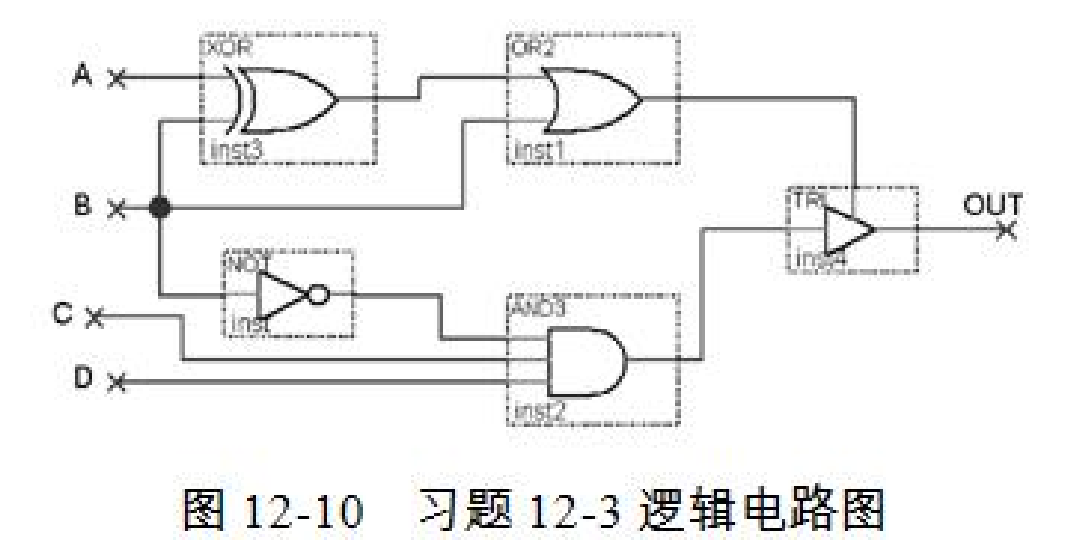

实验与设计

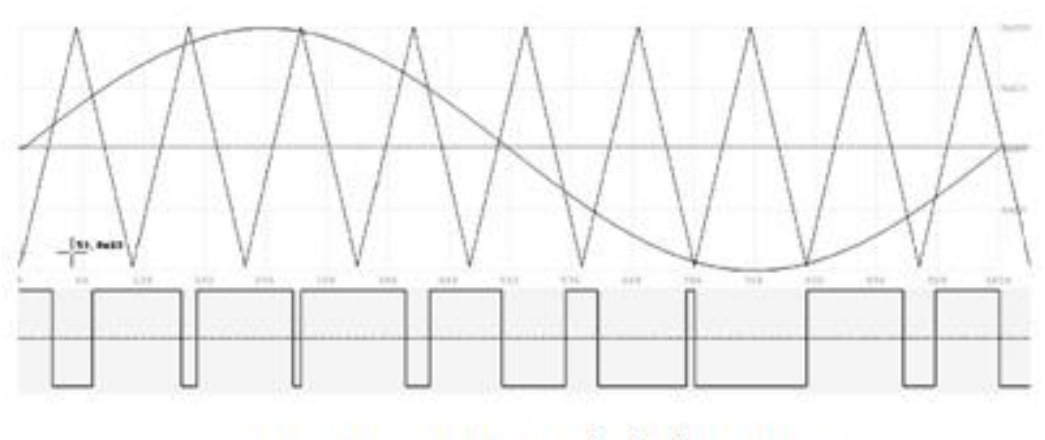

#### 图 12-11 SPWM 波生成原理图

实验与设计

【例 12-18】 module TRANG (input [9:0] ADR, output [9:0] OUTD);  $req[9:0]$  OT1;  $req[10:0]$  CC; always @ (ADR or CC) begin if (ADR<10'H200) begin  $OT1[9:1]<=ADR[8:0]$ ;  $OT1[0]<=1'b0$ ; end else begin  $CC < = 11' b10000000000 + (-ADR);$ OT1[9:1]  $\leq$  CC[8:0]; OT1[0]  $\leq$  1'b0; end end assign OUTD =  $OT1$ ; endmodule

实验与设计

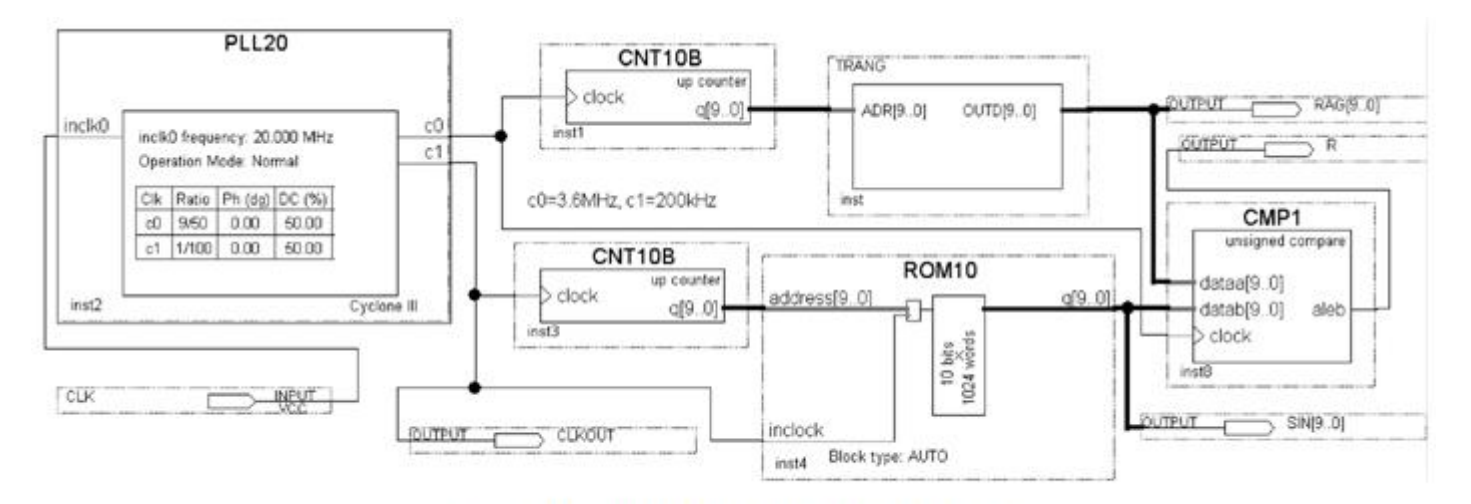

#### 图 12-12 SPWM 波发生器基本电路图

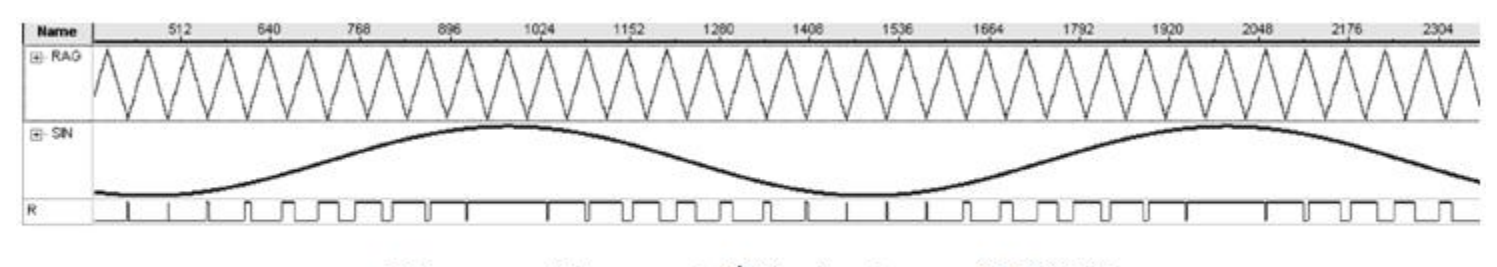

图 12-13 图 12-12 电路的 SignalTap II 实测波形

实验与设计

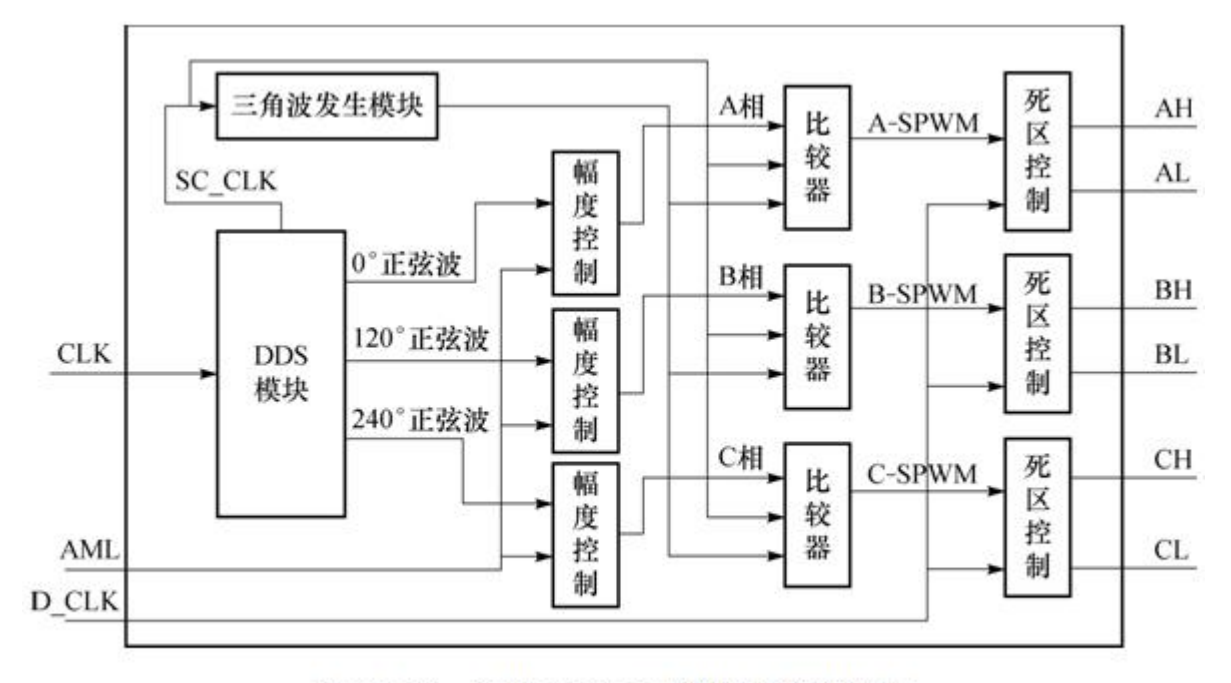

图 12-14 三相 SPWM 控制器电路模块图

实验与设计

#### **12-4 AM**幅度调制信号发生器设计

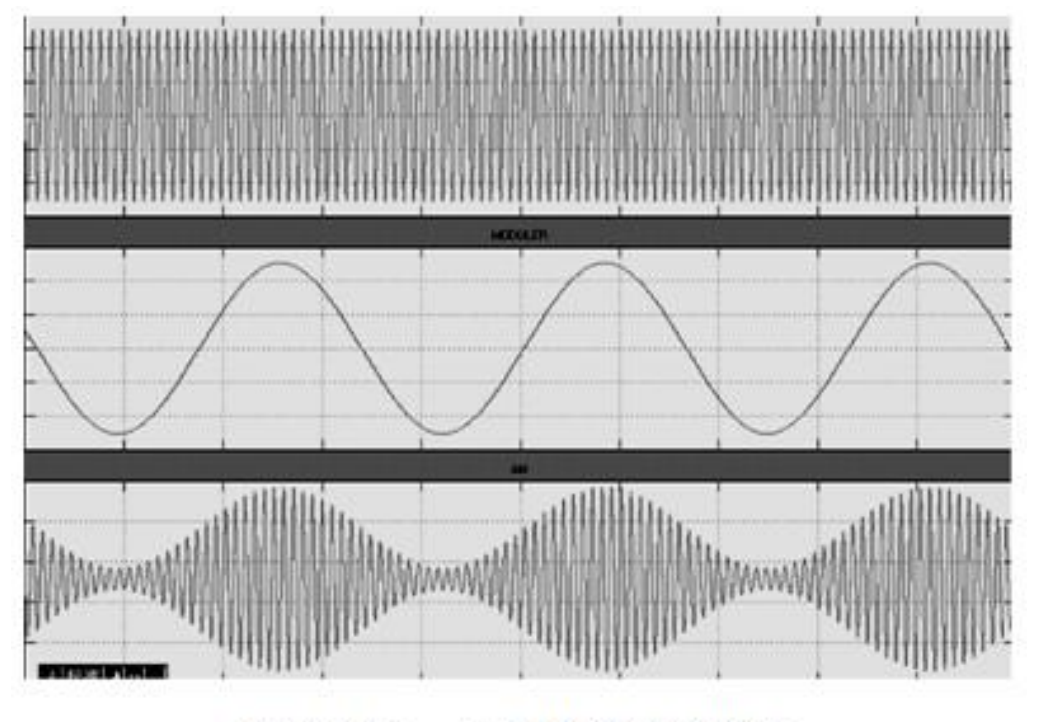

图 12-15 AM 模型仿真波形

实验与设计

#### **12-5 VGA**简单图像显示控制模块设计

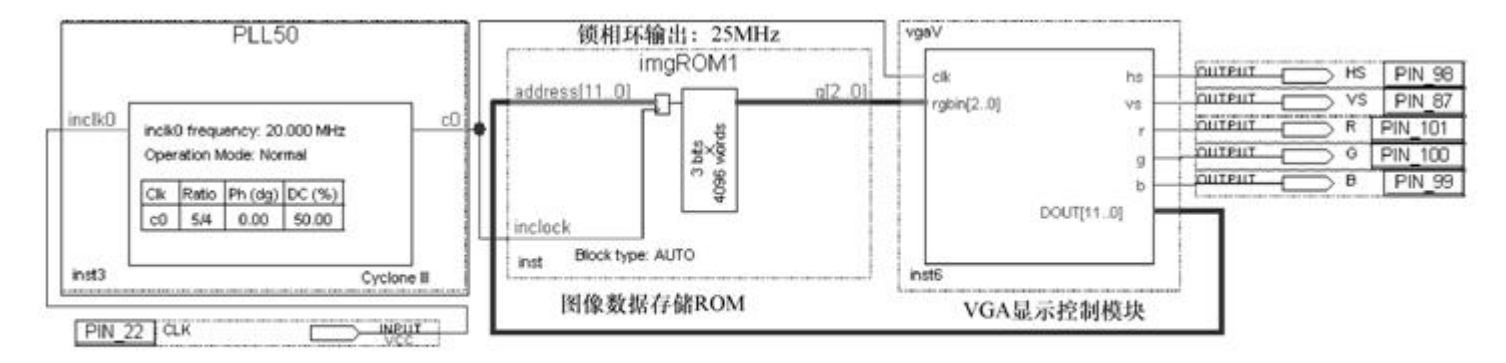

#### 图 12-16 VGA 图像显示控制模块原理图

#### $[9]$  12-19]

```
module vgaV (clk, hs, vs, r, g, b, rgbin, DOUT);
  input clk; //工作时钟 25MHz
                                实验与设计
  output r, q, b; // 红、绿、蓝信号
  input[2:0] rgbin; //像素数据
  output[11:0] DOUT; //图像数据 ROM 的地址信号<br>reg[9:0] hont, vont;   reg r,g,b;   reg hs,vs;
  assign DOUT = \{vcnt[5:0], hcnt[5:0]\};always @(posedge clk) begin //水平扫描计数器
    if (hcnt<800) hcnt\leq-hcnt+1;
   else
               hcnt \leq \{10\{1'bo\}\};end
  always @(posedge clk) begin //垂直扫描计数器
    if (hcnt==640+8) begin
      if (vcnt<525) vcnt<=vcnt+1;
      else vcnt <= {10{1'b0}}; end end
  always @(posedge clk) begin //场同步信号发生
    if ((hcnt>=640+8+8) & (hcnt<640+8+8+96))
     hs<=1'b0; else hs<=1'b1; end
  always @(vcnt) begin //行同步信号发生
    if ((vcnt>=480+8+2) & (vcnt<480+8+2+2))
      vs<=1'b0; else vs<=1'b1; end
  always @(posedge clk) begin
    if (hcnt<640 & vcnt<480) //扫描终止
    begin r<=rgbin[2]; g<=rgbin[1]; b<=rgbin[0]; end
    else begin r<=1'b0; q<=1'b0; b<=1'b0; end
  end
endmodule
```